# OSNOVO cable transmission

# **РУКОВОДСТВО ПО ЭКСПЛУАТАЦИИ**

# Промышленный PoE коммутатор на 10 портов

# **SW-60802/IC**

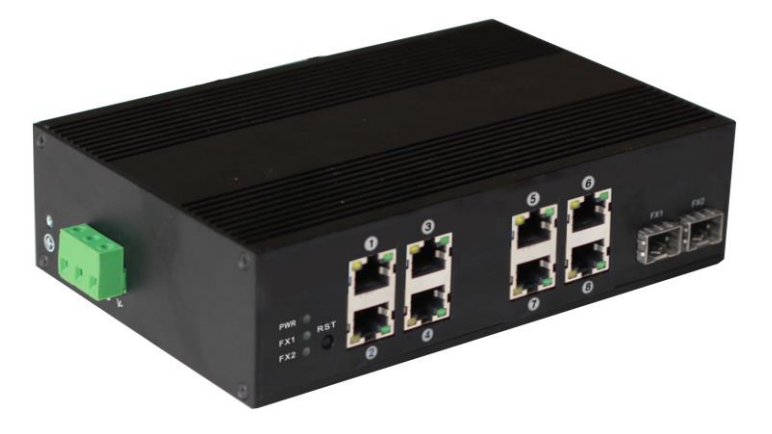

Прежде чем приступать к эксплуатации изделия внимательно прочтите настоящее руководство

**[www.osnovo.ru](http://www.osnovo.ru/)**

SW-60802/IC – промышленный PoE коммутатор на 10 портов, предназначенный для соединения нескольких узлов сети и передачи данных. Может работать с блоками питания широкого диапазона выходного напряжения DC48-55V (БП в комплект поставки не входит).

8 Портов Fast Ethernet (10/100Base-T) соответствуют стандартам PoE IEEE 802.3 af/at, метод «А» (технология передачи питания вместе с данными по кабелю «витой пары») и автоматически определяют подключенные к ним РоЕ-устройства. К каждому из 8 портов можно подключать РоЕ-устройства мощностью до 25 Вт (общая выходная мощность до 200 Вт).

Кроме того, коммутатор обладает двумя Gigabit Ethernet SFPслотами (1000Base-X) для подключения к оптическим линиям связи (SFP-модуль в комплект поставки не входит).

Данное устройство рекомендуется использовать, если есть необходимость объединить до 8ми сетевых устройств (IP-камеры, IPтелефоны и пр.) в одну сеть и передать к ним питание по кабелю витой пары (PoE).

## **Комплектация**

- 1. Коммутатор SW-60802/IC 1шт.
- 2. Клеммная колодка питания 1шт.
- 3. Защелка для DIN-рейки 1шт.
- 4. Инструкция по эксплуатации –1шт.
- 5. Упаковка 1шт.

# **Особенности оборудования**

- 8 коммутируемых FE-портов (10/100 Мбит/с) с поддержкой РоЕ(25Вт);
- 2 GE SFP-слота (1000 Мбит/с) для передачи сигналов Ethernet по оптике с помощью SFP-модулей (в комплект не входят);
- Соответствие стандартам PoE IEEE 802.3 af/at, автоматическое определение подключаемых РоЕ-устройств;
- Максимальная мощность РоЕ на порт 25Вт;
- Общая выходная мощность (8 портов) 200 Вт;
- Размер таблицы MAC-адресов: 8К;
- Поддержка Jumbo-фреймов: 16 КБ;
- Размер буфера пакетов: 512К:
- Широкий диапазон входного напряжения DC48-55V (БП в комплект поставки не входит);
- Функция резервирования питания, защита от переполюсовки;
- Защита от перегрузки по току;
- Грозозащита 4кВ на порт:
- Монтаж на DIN-рейку;
- Разработан для использования в промышленной среде;
- Класс защиты: IP30;
- Температурный режим: -40…+85ºС.

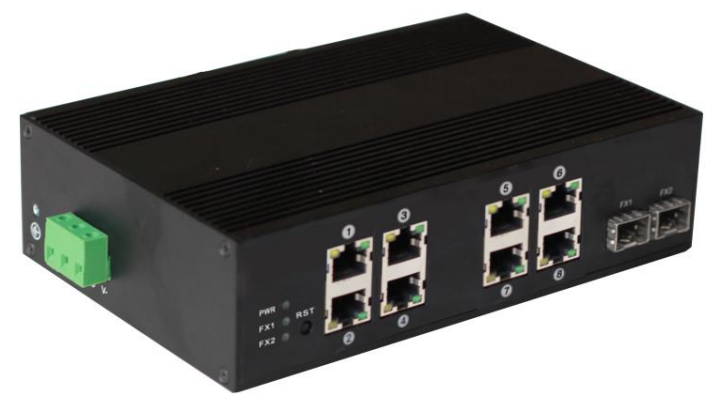

Рис.1 Коммутатор SW-60802/IC, внешний вид

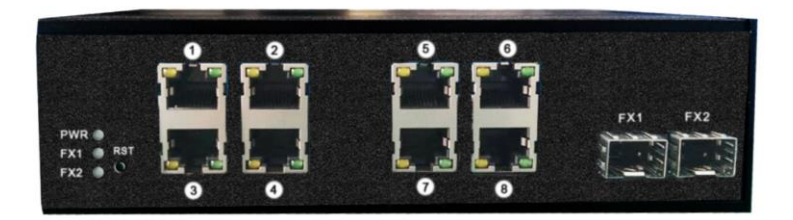

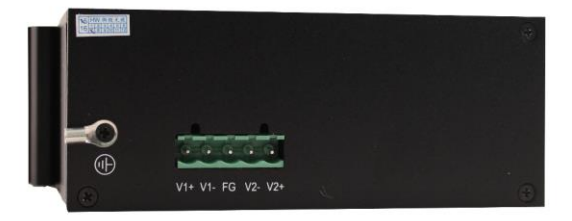

#### Рис.2 Коммутатор SW-60802/IC, вид спереди/сбоку

### **Внешний вид**

# **Разъемы и индикаторы**

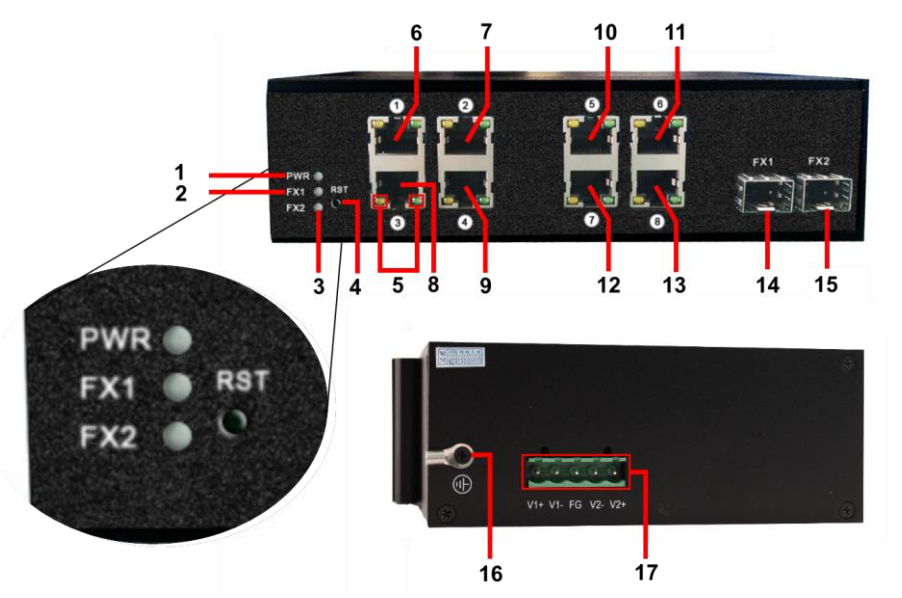

Рис. 3 Разъемы, кнопки и индикаторы коммутатора SW-60802/IC

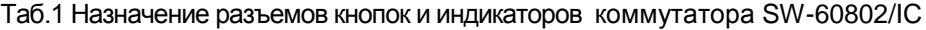

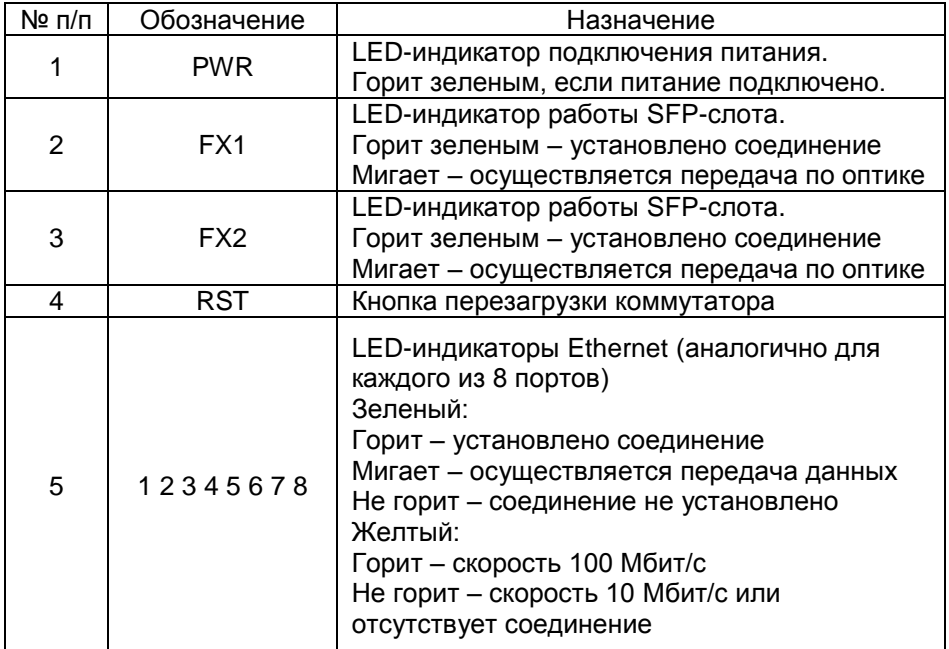

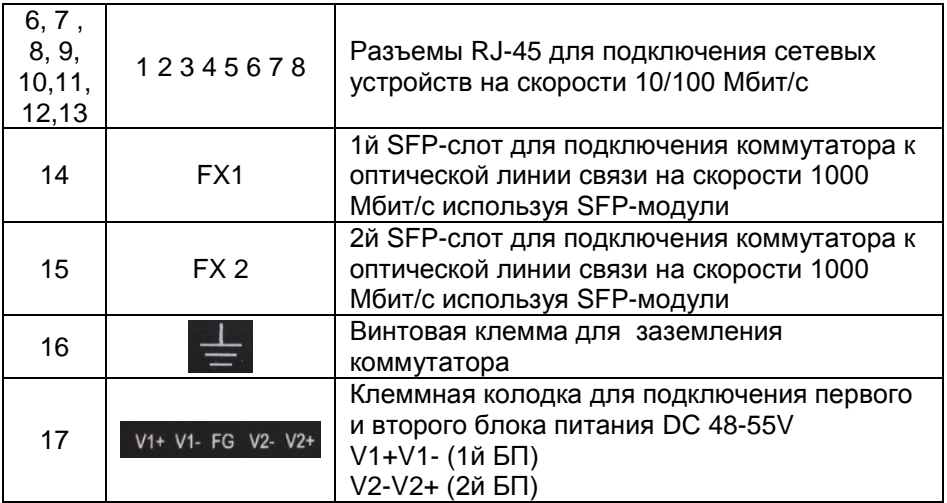

#### **Схема подключения**

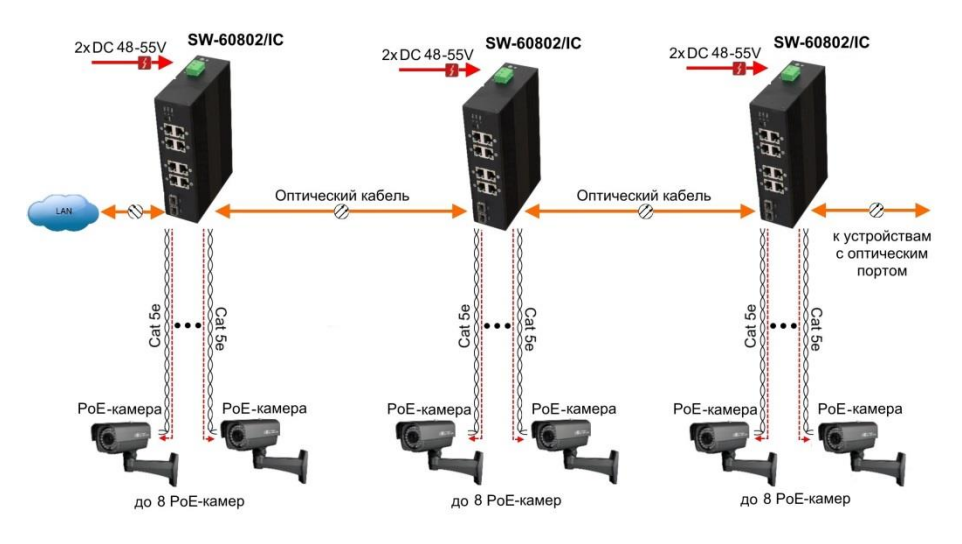

Рис.4 Типовая схема подключения коммутатора SW-60802/IC

## **Подключение блока питания и заземления**

1. Используя клеммную колодку питания из комплекта, подключите к коммутатору кабели основного и резервного (если оно предусмотрено) питания с учётом полярности.

2. Во избежание электромагнитных наводок заземлите корпус коммутатора (воспользуйтесь винтовой клеммой для заземления на корпусе).

# **Проверка работоспособности системы**

После подключения кабелей к разъёмам и подачи питания на коммутатор SW-60802/IC можно убедиться в работоспособности коммутатора.

Подключите коммутатор между двумя ПК с известными IPадресами, располагающимися в одной подсети, например, 192.168.1.1 и 192.168.1.2.

На первом компьютере (192.168.1.2) запустите командную строку (выполните команду cmd) и в появившемся окне введите команду:

#### **ping 192.168.1.1**

Если все подключено правильно, на экране монитора отобразится ответ от второго компьютера (Рис.5). Это свидетельствует об исправности коммутатора.

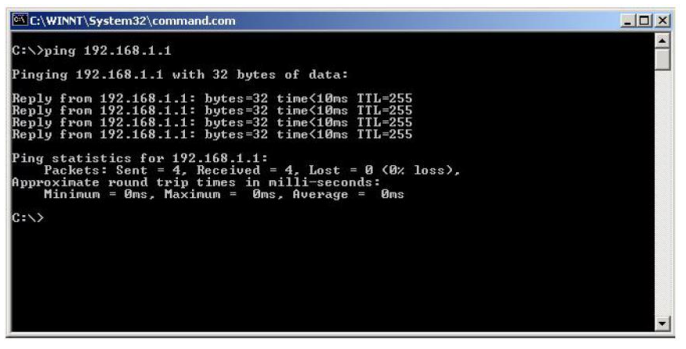

Рис.5 Данные, отображающиеся на экране монитора, после использования команды Ping.

Если ответ ping не получен («Время запроса истекло»), то следует проверить соединительный кабель и IP-адреса компьютеров.

Если не все пакеты были приняты, это может свидетельствовать:

- о низком качестве кабеля;
- о неисправности коммутатора;
- о помехах в линии.

#### **Примечание**:

Причины потери в оптической линии могут быть вызваны:

- неисправностью SFP-модулей (не входят в комплект поставки);
- изгибами кабеля;
- большим количеством узлов сварки;
- неисправностью или неоднородностью оптоволокна.

#### **Внимание!**

пакетов (Forwarding rate)

 $\Box$ Поддержка jumbo frame  $\Box$  16 КБ

Стандарты и протоколы IEEE 802.3 10Base-T Ethernet

- **Функция PoE работает только при питании коммутатора постоянным напряжением от DC48V.**
- **В случае «подвисания» коммутатора воспользуйтесь кнопкой RST (перезагрузка).**

#### Модель **SW-60802/IC** Общее кол-во портов 10  $K$ ол-во портов FE+PoE  $\overline{\phantom{1}}$  8 Кол-во портов FE - Кол-во портов GE+PoE - Кол-во портов GE (не Combo порты) - Кол-во портов Combo GE  $(RJ45+SFP)$ Кол-во портов SFP NOTERO ПОРТОВ SEP<br>(не Combo порты) 2 GE Мощность PoE на один порт (макс.) <sup>25</sup> Вт Суммарная мощность PoE всех Суммарная мощность Рос всех<br>портов (макс.) 200 Вт Стандарты PoE **IEEE 802.3af** IEEE 802.3at Метод подачи РоЕ  $1/2(+)$ ,  $3/6(-)$ Встроенные оптические порты Топологии подключения звезда каскад Буфер пакетов 512 КБ Таблицы MAC-адресов 8К Пропускная способность коммутационной матрицы (Switching fabric) 20 Гбит/с Скорость обслуживания 1000 Мбит/c - 1488,800 пакетов/c

100 Мбит/c - 148,800 пакетов/c 10 Мбит/c- 14,880 пакетов/c

#### **Технические характеристики\***

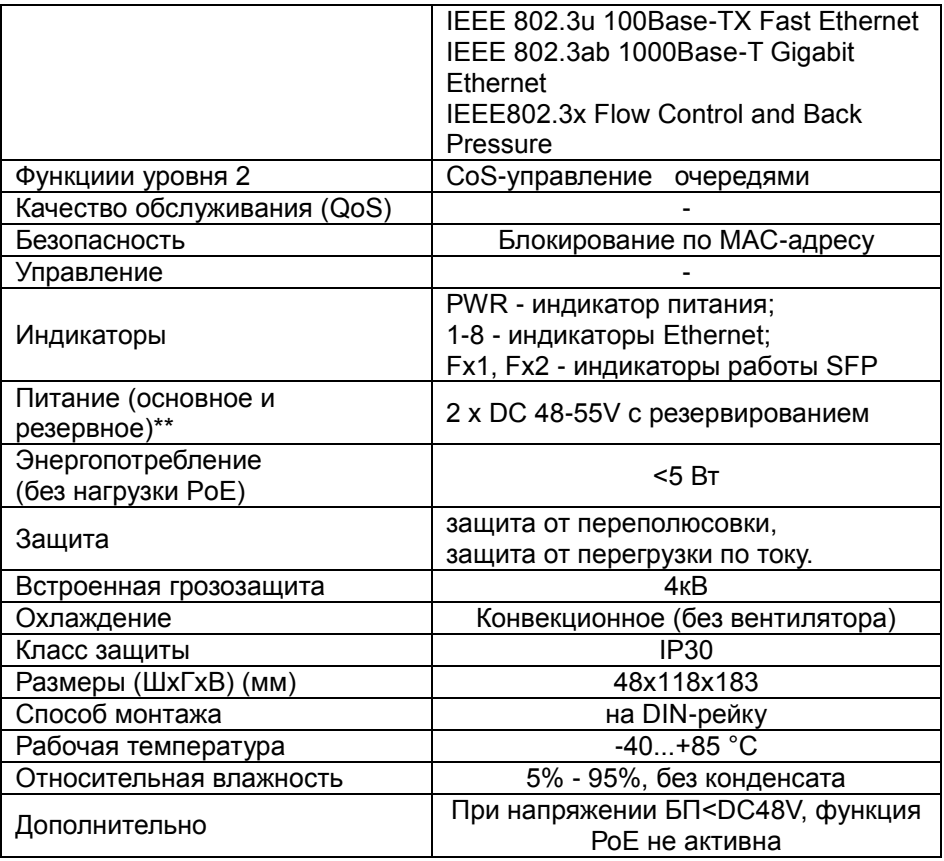

\* Производитель имеет право изменять технические характеристики изделия и комплектацию без предварительного уведомления. \*\*Блоки питания в комплект поставки не входят.

## **Гарантия**

Гарантия на все оборудование OSNOVO – 7 лет (84 месяца) с даты продажи, за исключением аккумуляторных батарей, гарантийный срок - 12 месяцев.

В течение гарантийного срока выполняется бесплатный ремонт, включая запчасти, или замена изделий при невозможности их ремонта.

Подробная информация об условиях гарантийного обслуживания находится на сайте [www.osnovo.ru](http://www.osnovo.ru/support/garanty)